<span id="page-0-0"></span>Python Zobrazování dat

VŠCHT

2019

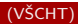

# **Matplotlib**

#### Modul matplotlib - některé funkcionality

- · umožňuje generovat grafy nejrůznějších typů, 2D i 3D grafy
- umožňuje vykreslovat více grafů do jednoho okna
- **možnost volit popisky os, barvu čar, název grafu, legendu,...**
- export grafů do běžných typů souborů (jpeg, eps, tiff, bmp,...)
- $\bullet$  umožnujě zobrazit obrázky uložené v jpeg, eps, tiff, bmp,...
- **•** podporuje TeX
- podporuje zobrazení grafů v nejrůznějších typech souřadnic
- Ize anotovat jednotlivé grafy
- **pomocí widgetů lze implementovat do pygtk, Tk, Qt aplikací**
- možnost vytvářet animace
- **•** podporuje event handling (odchytávání událostí)

### Graf funkce sinus

```
import matplotlib . pyplot as plt
import numpy as np
x = np \cdot \text{arange}(0, 2 * np \cdot pi, 0.01)y = np \cdot sin(x)plt plot (x, y, color=" r") # plot values in y to against values in x
plt. xlim (x[0], x[-1]) \neq set x axis limits
plt . y l i m (\min(y) + 0.1 * \min(y)), \max(y) + 0.1 * \max(y)) # set y axis limits
plt. title ("\frac{1}{2}y = sin (x)\") # graph title
plt. xlabel ("x<sup>"</sup>) # naming x axis with latex style font
plt. ylabel ("\frac{6}{3}y(x)\frac{5}{7}") # naming y axis
plt . grid () # turn on grid
plt.tight_layout() # removes extra space around graph
plt. axhline (y=0, \text{ color}='k') # make bold x axis at y=0plt legend (\hat{I}" Sine function"), loc=3) # add legend with desired text on desired position
plt save fig (" sine . png" ) # save figure to file
plt show() # show window with graph
```
#### Graf funkce sinus - výsledek

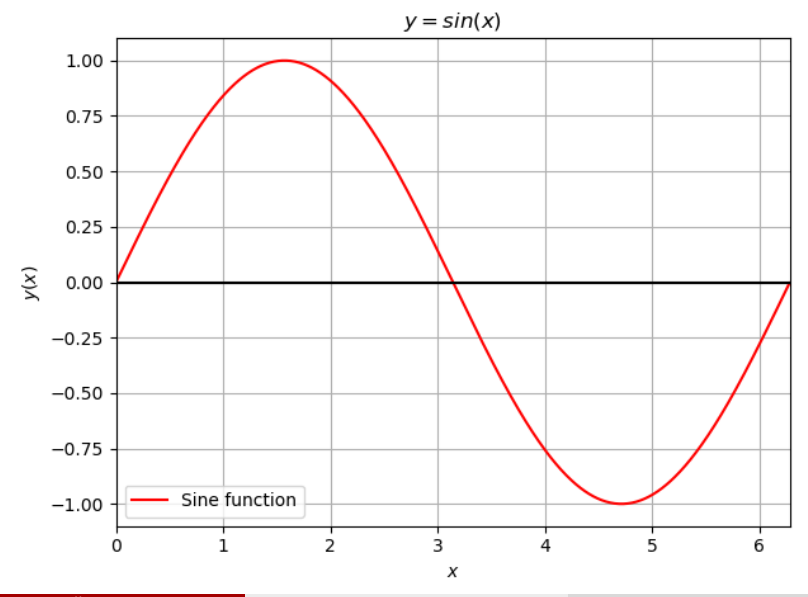

(VŠCHT)

import matplotlib pyplot as plt

```
data = {"a": 25, "b": 30, "c": 17, "d": 10} # set data to plot
plt.bar(\overline{list}(data.keys()), data.values(), color=("g", "k", "c", "r"),
        z order = 2, tick label=list (data . keys ()))
\# p lot bars with desired colors and bring them up (zorder)
p t . grid (zorder=1, linestyle=":", linewidth=1, color="k")
# brings dotted grid behid bars and set width and color of grid
plt. xticks (list (data. keys ()), ["$a_1$", "$b_1$", "$c_1$", "$d_1$"]) \# set x labels
plt. xlabel ("$categories$") # set description of x axis
plt vlabel ("\frac{2}{3}amount\frac{8}{3}") \frac{4}{3} set description of v axis
plt. title ("Bar_{graph}", fontweight="bold") # make bold titleplt savefig ('bar graph eps', format='eps', dpi=1000) # save figure as svg with 1000 dpi
plt show () # show figure with graph
```
# Sloupcový graf - výsledek

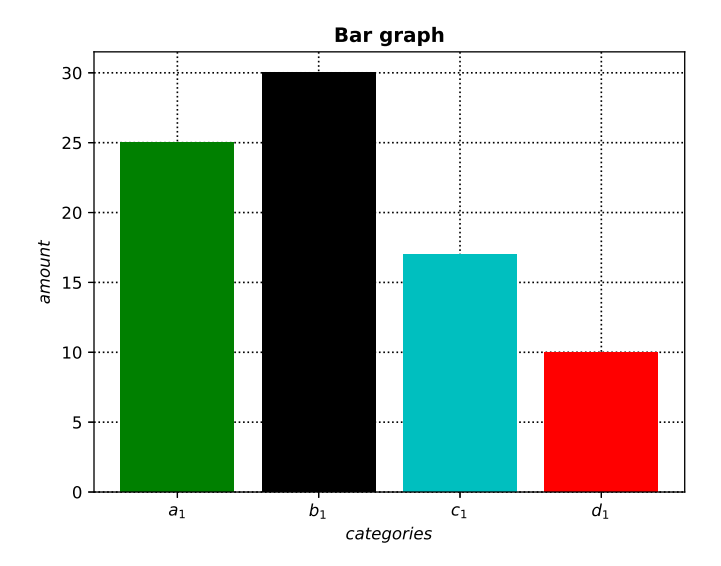

(VŠCHT)

```
import matplotlib. pyplot as plt
labels = 'label1', 'label2', 'label2', 'label3', 'label3'.sizes = [10.5, 24.5, 17, 20]# prepare data
plt.gcf().canvas.set_window_title('Labels_pie_graph')
# set the window title
plt.pie (sizes, labels=labels, autopct='%1.2f%%',
        shadow = False, startangle = 30)
\# plot pie chart with percentage values (2 decimals shown), rotated for 30 degrees
plt. axis ('equal') # to make pie circular
plt.tight_layout() # remove extra spaces
plt save fig ('pie chart ipg', dpi=600) \# safe graph as ipg with 600 dpi
plt show() # show window with graph
```
# Koláčový graf - výsledek

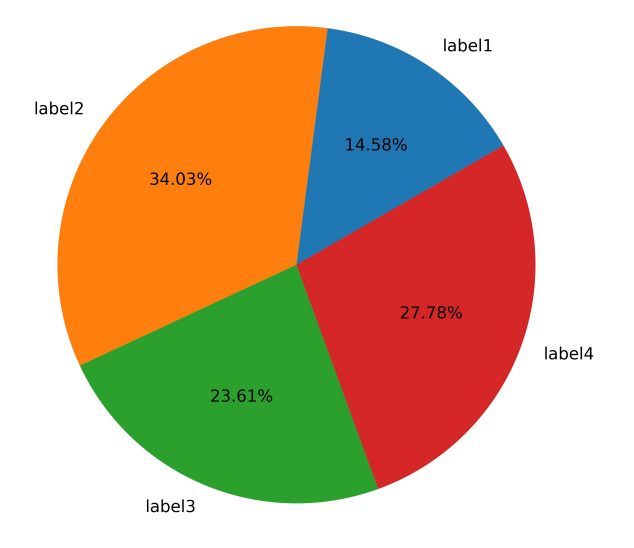

# 3D graf

```
from mpl_toolkits import mplot3d
import matplotlib pyplot as plt
from matplotlib import cm
from matplotlib, ticker import LinearLocator, FormatStrFormatter
import numpy as np
fig = plt. figure ()
ax = \text{fig} \cdot \text{g} \cdot \text{q} (projection='3d') # set type of graph projection
X = np arange(-3, 3, 0.25) # prepare x values
Y = np arange(-3, 3, 0.25) # prepare y values
X, Y = np meshgrid (X, Y) # creat grid made of x and y axis
Z = np \cdot cos(np \cdot sqrt(X**2 + Y**2)) # compute function values based on grid
\text{surf} = \text{ax} \cdot \text{plot} \cdot \text{surface}(X, Y, Z, \text{cmap} = \text{cm} \cdot \text{seomic}, antialiased=True)
# p lot surface, with specific color map
ax.set_z \lim (-1.0, 1.0) \# set z axis limits
fig. colorbar (surf. shrink=0.4, aspect=5)
# add colorbar right to graph with 0.4 size
fig save fig ("3d graph . png", dpi=1000) \# save graph as png with 1000 dpi
plt show () # show window with graph
```
# 3D graf - výsledek

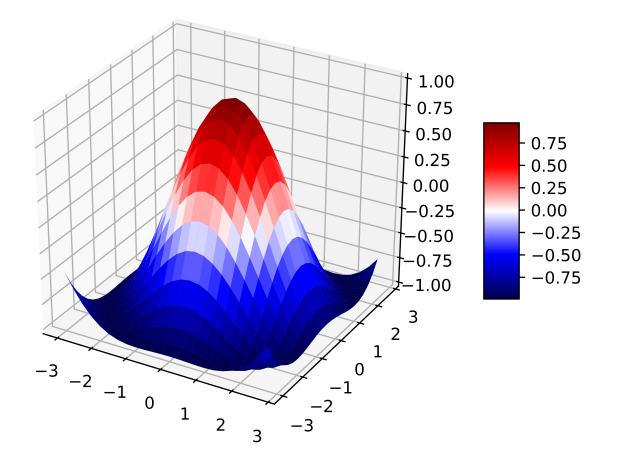

#### 2 grafy v jednom obrázku - scatter plot, error graph

```
import numpy as np
import matplotlib pyplot as plt
x = np. arange (0, 1.0, 0.01) # prepare x
y = 10 + np \cdot exp(x) * (np \cdot sin(10 * x)) # prepare data to plot
y error = 0.15 + 0.15 * np. sqrt(x) # prepare errors
# create figure for 2 plots in row sharing v axis
fig, axs = plt \nvert x = s^{-1}, n \cos s = 1, n \cos s = 2, sharey = Trueax = axis[0] # select first subplot
ax . s catter(x[::3], y[::3], marker="." , color="b" )ax . set <math>x \mid a \mid b \mid ('' x'')ax \cdot set-y label ("y(x)"')# p l ot scatter graph with blue dots using every 3rd point of x and y
ax. set-title ("Scatter-graph") # set subplot title
ax = axis[1] # select second subplot
# p l ot errorbar graph with error bars only for every 5th sample
# graph has red color, errorbars have black color
ax. errorbar(x, y, y) verr=y_error, errorevery = 5, ecolor="k", color='r')
ax. set-title ("Error-bar-graph") \# set tile of second subplot
ax.set_xlabel('x")# set title of subplots
fig.suptitle ("Scatter_graph_and_errorbar_graph")
plt save fig ("2 g raphs . png", dp = 1000) \# save figure as png with 1000 dpi
p | t show() # show window with graphs
```
### 2 grafy v jednom obrázku - scatter plot, error graph

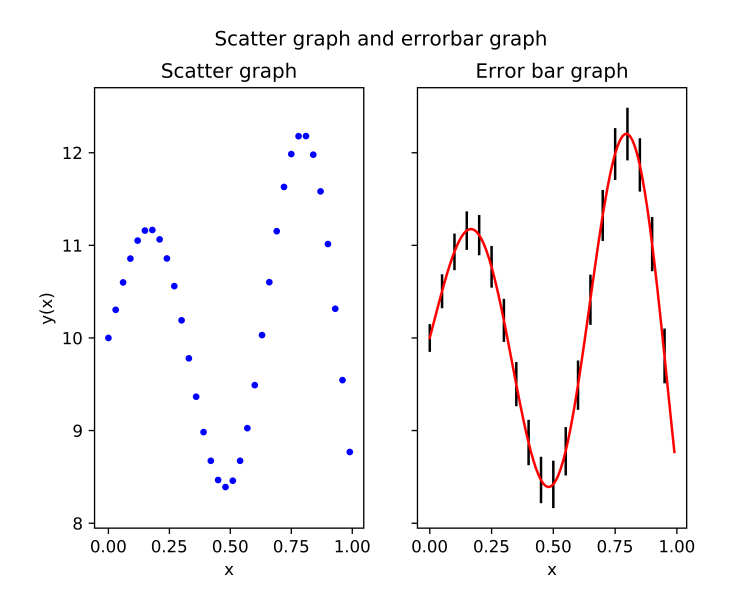

## Graf v polárních souřadnicích

```
import numpy as np
import matplotlib pyplot as plt
r = np arange (0, 1, 0.002) # prepare radius
theta = 10 * np . pi * r \# prepare angle
ax = plt subplot (111, projection='polar') #set 1 subplot with polar projection
ax. plot (theta, r, color=" r") # plot red graph
ax.set\_rmax(1) # set maximum of r axis
ax set rticks ([0.25, 0.5, 0.75, 1]) # set r ticks
ax set r label position (90) \# rotate \hat{l} labels to +90 degrees from default location
ax grid(True, color="k") # make grid with black color
ax. set-title ("Graph-in-polar-coordinates", va = 'bottom ' ) # set graph title
plt savefig (" polar png", dpi=300) \# save figure as png with 300 dpi
p | t show() # show window with graph
```
#### Graf v polárních souřadnicích - výsledek

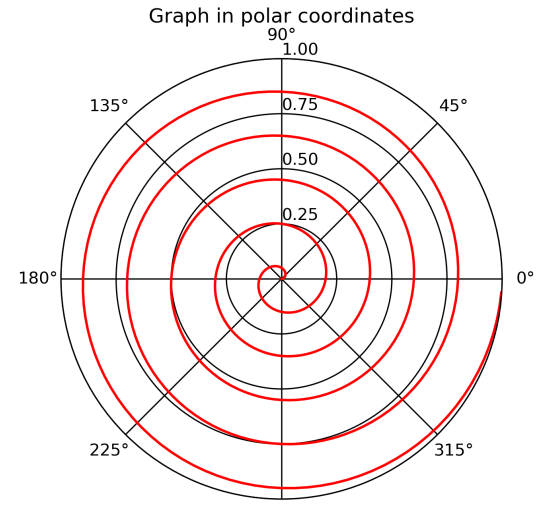

(VŠCHT)

```
import matplotlib. pyplot as plt
import numpy as np
np. random. seed (111) # set random seed
points = 2000000 \# set number of points
bins = 50 # set number of bins
x = np random randn (points) # prepare data sampled from normal distribution
plt, hist (x, \text{bins}=bins, \text{density}=False) # plot histogram, y has count scale
plt. title ("Histogram") \# set title
plt. savefig ("histogram. png", dpi=300)
p p l t \phi show indow with histogram
```
# <span id="page-15-0"></span>Histogram - výsledek

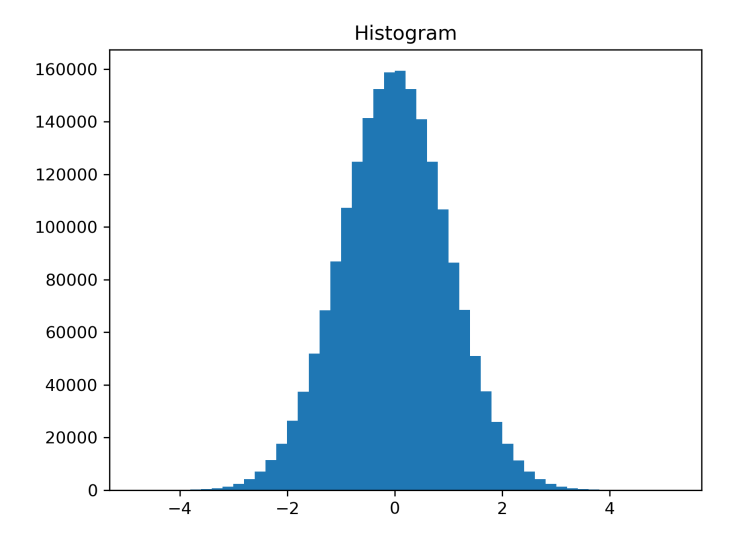